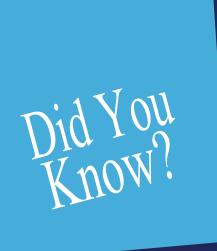

# **HEALTHe NL**

now launches from

### **MEDITECH**

## MEDITECH users with a HEALTHe NL account ...

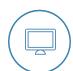

Loginto MEDITECH PCI and search for a client

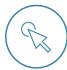

In the menu that opens, click 'External Applications'

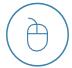

Click'HEALTHeNL' in the menu that appears

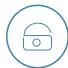

### Enteryour password on the HEALTHe NL login page

Note: this step is only required the first time you launch HEALTHE NL from MEDITECH. Subsequent times will launch automatically when you click HEALTHE NL.

#### Don't have a HEALTHe NL account?

Complete the HEALTHe NL registration form.

Scan/Email the completed form to identity.management@nlchi.nl.ca

#### **MEDITECH**

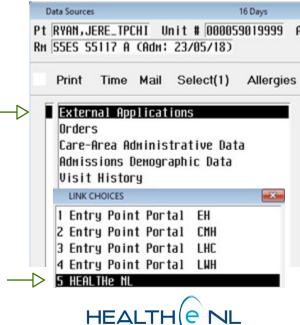

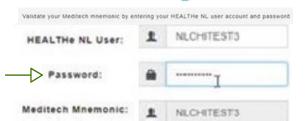

#### NOTE: First time clients ...

HEALTHe NL will not launch from PCI for any client who has never registered in your RHA. To access their HEALTHe NL record prior to registration, go directly to the HEALTHe NL from your desktop or web browser.

Labrador - Grenfell Zone

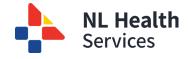

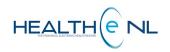